### Instantly share code, notes, and snippets.

### <span id="page-0-0"></span>[mbrehin](https://gist.github.com/mbrehin) / **[msoffice\\_ooffice\\_pdf\\_diffs\\_with\\_git.md](#page-0-0)**

Last active Jan 9, 2021

- in .gitattributes
- in .git/info/attributes if you don't want it to be committed with your project

[diff "word"] textconv = catdoc binary = true [diff "xls"] textconv = xls2csv  $binarv = true$ 

### **Now, how do you configure Git in order to use these tools?**

First, add the following lines into your \$HOME/.config/git/attributes file. If on Windows, \$HOME is your user's root directory, such as C:\Users\<your-user> .

\*.doc diff=doc \*.xls diff=xls \*.ppt diff=ppt

If you don't want this to be global, you can configure it in your project:

Then, in your global configuration file \$HOME/.gitconfig (or \$HOME/.config/git/config ) add these:

[diff "DIFF\_DRIVER\_NAME"] textconv = …  $cachetextconv = true$ 

```
[diff "ppt"]
textconv = catppt
 binary = true
```
You can do the same without opening that file writing in your console:

```
git config --global diff.doc.textconv catdoc
git config --global diff.xls.textconv xls2csv
git config --global diff.ppt.textconv catppt
```
<span id="page-0-1"></span>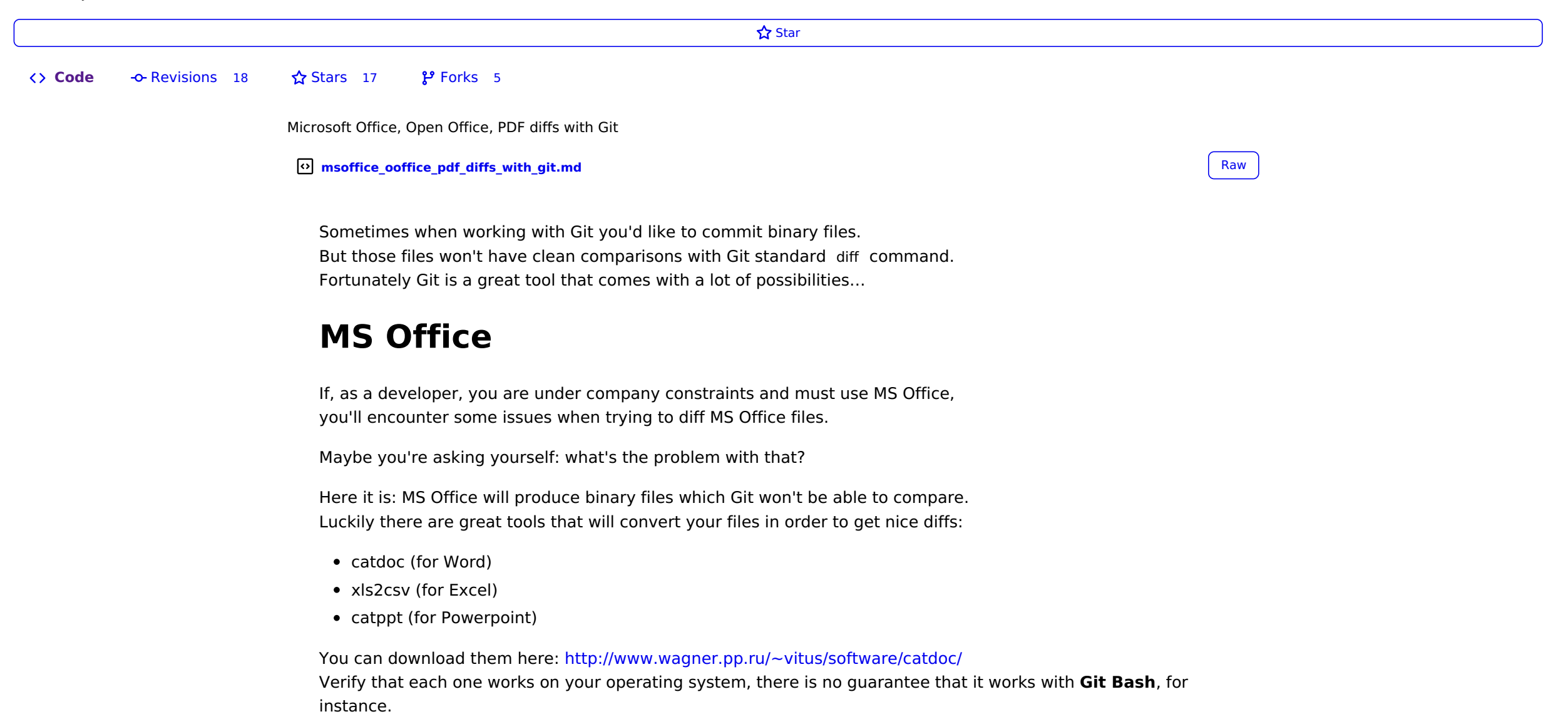

Again, if you only want these locally in your project, either use the .git/config local configuration file, or just strip the --global flags in the commands above.

Here you are, ready to diff on MS Office files!  $\odot$ 

# **Open Office**

To be honest I can't remember what was the result of my tests but you should have a result printed in your console when runninggit diff . Maybe your driver is not well set or maybe the external tool (xls2csv) failed to run...

If you are using **Open Office**, you'd probably like to do the same. The procedure is described in the French edition of the Git Book. Here is a summary:

In your attributes file:

\*.odt diff=odt

In your config file:

```
[diff "odt"]
  textconv = odt2txt
  binary = true
```

```
.odt files are compressed directories, the contents is XML.
```
In the French edition of the Git Book, the author writes his own PERL scripts, which didn't work for me. I recommend you use odt2txt . You can find packages for Linux and MacOS ( brew install odt2txt ).

And there you go!

# **PDF**

There is a nice tool that extracts PDFs as text, written in Python: **PDF miner**. If you don't already have it, you can download it here: <https://github.com/euske/pdfminer/>

Configuration is as simple as the previous ones:

In your attributes file:

\*.pdf diff=pdf

In your config file:

[diff "pdf"] textconv = pdf2txt.py binary = true

Here you are, ready to diff all these binary file types!

## **A word about performance**

Because converting binary files into text could take a while, you would probably like to enable caching. In your config, you can expand the diff driver definitions like so:

If you need to manually expire a cache:

git update-ref -d refs/notes/textconv/DIFF\_DRIVER\_NAME

You can read more in the French edition of the Git Book, which seems to slightly differ from the English-language one:

- French: <https://git-scm.com/book/fr/v1/Personnalisation-de-Git-Attributs-Git>
- English: <https://git-scm.com/book/en/v2/Customizing-Git-Git-Attributes>

As I said before, Git is a great tool. You can customize it in many ways and save a lot of time.

Hi,

thanks for nice gist!

However, I am not getting probably the expected results... is it supposed to work straight away with git diff my\_file.xlsx ?

#### <span id="page-0-2"></span>**[ggrrll](https://gist.github.com/ggrrll)** commented Feb 6, [2019](#page-0-2) • edited

Thanks

ps: also mind that git config --global diff.doc.textconv catdoc does not add the binary=True line, so is not exaclty equivalent to the 'manual' addition

#### <span id="page-0-3"></span>**[mbrehin](https://gist.github.com/mbrehin)** commented May 3, [2019](#page-0-3)

#### Hi **[@ggrrll](https://github.com/ggrrll)**,

I'm sorry I haven't been noticed of your comment. I wrote an article on medium that give more details about how to setup all theses things: [https://medium.com/@mbrehin/git-advanced](https://medium.com/@mbrehin/git-advanced-diff-odt-pdf-doc-xls-ppt-25afbf4f1105)diff-odt-pdf-doc-xls-ppt-25afbf4f1105

[Sign](https://gist.github.com/join?source=comment-gist) up for free **to join this conversation on GitHub**. Already have an account? Sign in to [comment](https://gist.github.com/login?return_to=https%253A%252F%252Fgist.github.com%252Fmbrehin%252F634f46aeacb0a9a6da5e)

© 2021 GitHub, Inc. [Terms](https://github.com/site/terms) [Privacy](https://github.com/site/privacy) **[Security](https://github.com/security)** [Status](https://www.githubstatus.com/) [Docs](https://docs.github.com) [Contact](https://github.com/contact) GitHub [Pricing](https://github.com/pricing) [API](https://docs.github.com) **[Training](https://services.github.com)** [Blog](https://github.blog) [About](https://github.com/about)

 $\ldots$ 

 $\ddotsc$